به نام ایرد دان<sub>ی</sub><br>۰

# ایجاد یک CMS با استفاده از با استفاده از برنامه نویسی شیئ گرا در PHP '

نويسنده: Peter Zeidman مترجم: امیر حسین استخر بان

بخش ۱

فرض کنیم شما می خواهید برای شبکه Interanetیک شرکت سایتی طراحی کنید ، پس احتمالا شما به یک CMS احتیاج خواهید داشت.(ابزاری برای سازمان دهی اسناد).برای سازمانهای تجاری لازم است آنها یک CMS منطبق بر نیازهای خاص خود آن شرکت داشته باشند

در این جا چگونگی ساخت یک CMS با استفاده از  $p$ php و mysql شرح داده می شود . این سیستم امکان استفاده از پایگاه داده های دیگر مانند sql server و postgre sql را نیز فراهم می کند . اولین و بهترین کار این سیستم امکان مدیریت و ذخیره سازی محتوای سایت داخلی ، یا سایت اینترنتی در یک پایگاه داده است .البته ویژگی های دیگر یمانند اعتبارسنجی کاربران و مدیریت فایل ها نيز براي اجراي موفق سايت ، الزامي است . دانش اولیه ای از php برای کدنویسی CMS مورد نیاز است و فرض بر این است که یک سرور php و یک سیستم پایگاه داده ، در اختیار داریم .

.<br>منبع : مجله , ایانه شماره ۱۶۶۶یجاد یک CMS با استفاده از با استفاده از برنامه نویسی شیئ گرا در PHP

قابلیت های این سیستم شبیه آن چیزی که در سیستم های post nuke و smarty یا سیستم های مديريت محتوا وجود دارد نيست ، البته امكانات اوليه مورد نياز يعني مجموعه امكاناتي كه به ما اجازه می دهد سیستم خود را ایجاد کنیم ، در این سیستم وجود دارد .

### طراحی CMS

اولین گام در این مرحله تعییت مشخصات اولیه ای است که CMS باید داشته باشد . این مشخصات به نیازهای ما بستگی دارد:

- **مديريت محتوا :** بهترين عملكرد اين سيستم ، ذخيره سازي محتوا ( اسناد ) در پايگاه داده و نمایش آن ها به کاربران مطابق با درخواست آن ها می باشد . یک رابط کاربری که به كاربران امكان اضافه كردن ، حذف كردن و يا تغيير محتوا را مي دهد نيز مورد نياز است .
- هويت سنجي كاربران ( تشخيص هويت ) : بخش هاي خاصي از سايت داخلي يا سايت اینترنتی وجود دارند که ممکن است بخواهیم دسترسی به آن بخش ها را محدود کنیم . در یک  $\mathrm{CMS}$ حداقل این است که یک بخش مدیریت (admin) وجود دارد که ویرایشگر سایت از طریق این بخش امکان تغییر در محتوا و افزودن و حذف محتوای سایت را دارد . ممکن است بر اساس نیاز ، احتیاج به بخش هایی داشته باشیم که فقط شرکت ها و کاربران خاصی می بایست به آن ها دسترسی داشته باشند .
	- هماهنگی صفحات (template) : سیستم CMS باید ظاهر و باطن هماهنگ و یکنواختی داشته باشد . عناصر طراحی باید از عناصر منطقی جدا شوند . مثلاً برنامه ای که برای نمایش یک مقاله مورد نیاز است باید از چگونگی ظاهر شدن مقاله روی صفحه ، جدا شود .

### برنامه نویسی شیءگرا

PHPبا پشتیبانی از برنامه نویسی شیءگرا به فرایند طراحی کمک بیشتری می کند . هنگاهی که بخش های مختلف سیستم را کنار هم قرار می دهیم مجموعه ای از برنامه ها وجود دارند که مرتباً مورد استفاده قرار می گیرند . مانند دسترسی به پایگاه داده ها ، اعتبار سنجی کاربران و … . برای حفظ این کدها به صورت منظم و دسته بندی شده ، ان ها را در فایل های php که کلاس نامیده می شوند نگهداری می کنیم . سپس در صورت نیاز نمونه هایی از این کلاس های را ایجاد می کنیم . به عنوان

مثال می توانیم کلاسی با کد اتصال به پایگاه داده ایجاد کنیم و سپس موقع نیاز به استفاده از query نمونه ای از این کلاس ایجاد کنیم . این روش برنامه نویسی امکان شکستن یک سیتم به مجموعه ای از بلاک های کوچکتر و ساده تر را فراهم ً می کند که نهایتاً منجر به مدیریت ، اصلاح و عیب پابی سریع تر مے شود . حال چگونگی هماهنگ شدن اجزا سیستم با یکدیگر ,ا ملاحظه کنید . بدون شک این مسئله به ویژگی سیستم شما نیز بستگی دارد . در صفحه بعد طرح اولیه این سیستم را می بینید . چهار کلاس اصلی در php وجود دارند که به صورت گسترده مورد استفاده قرار می گیرند . کار این کلاس ها عبارتند از دسترسی به پایگاه داده ها ، اجازه دادن به کاربر برای upload کردن فایلها به سایت ، خواندن و نوشتن template ها و ورود و خروج کاربران به سایت . همه این کلاس ها از یک کلاس پدر به نام system object ایجاد می شوند .

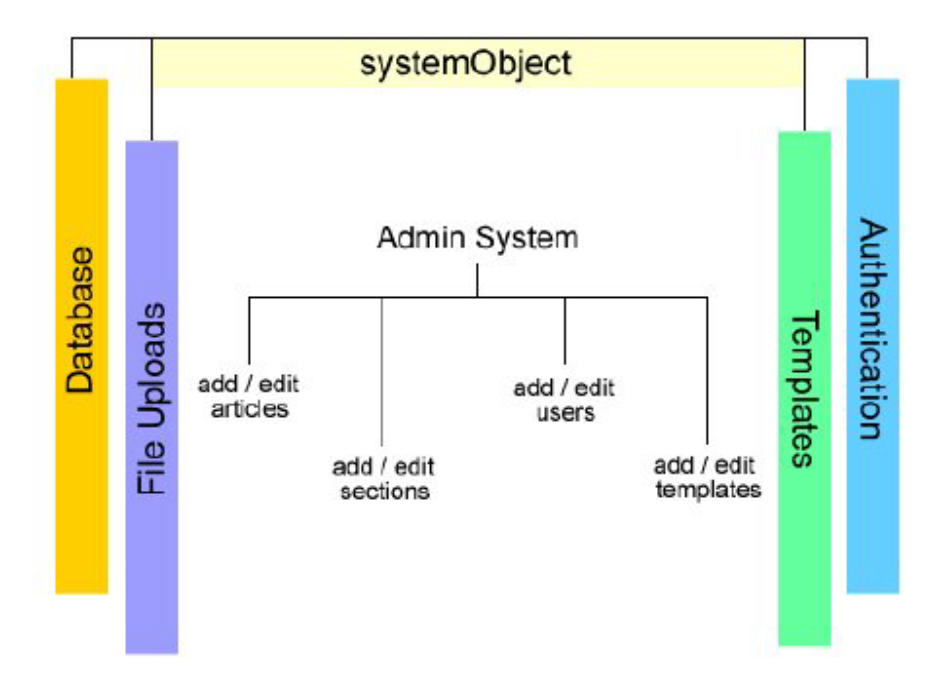

(شكل ١-١)

این چهار کلاس ، از یکدیگر مستقل هستند اگر چه داده های موجود در کلاس system object ,ا به ارث می برند . تکنیک ارث بری امکان ایجاد تغییراتی که بر این چهار کلاس تاثیر می گذارد را ایجاد مے کند . در وسط نمودار یک ناحیه اصلی به نام admin وجود دارد . هر بخش این سیستم نیاز به یک یا چند صفحه php برای انجام وظایف مورد نیاز دارند . . ما در تعدادی پوشه که به نام های زیر نمایش ذخیره می شود  $\rm CMS$ 

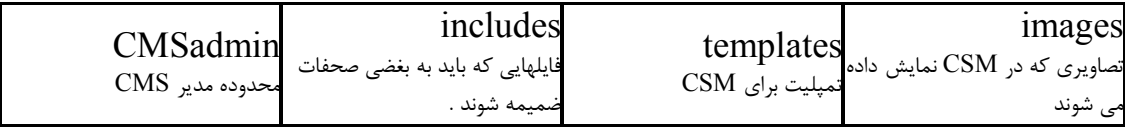

(جدول ۲-۱)

**يخش ٢** 

در قسمتهای قبلی ساختار کلی را تشریح کردیم.در این قسمت کدنویسی قسمتهایی اصلی آن را شروع خواهيم كرد.

حال برای ایجاد این چهار پوشه کار را از ایجاد یک کلاس php شروع می کنیم . این کلاس ریشه admin system است و تمام متغیرها و تابع هایی که در این کلاس قرار می گیرند برای کلاس های دیگر نیز قابل استفاده هستند . این کلاس پدر را system component می نامیم که همراه با توضیحات کامل در زیر آمده است .

 $\langle$ ?php  $\rangle$ **class SystemComponent {** 

**var \$settings;** 

**function getSettings() {** 

**// System variables \$settings['siteDir'] = '/path/to/your/intranet/';** 

**// Database variables \$settings['dbhost'] = 'hostname'; \$settings['dbusername'] = 'dbuser'; \$settings['dbpassword'] = 'dbpass'; \$settings['dbname'] = 'mydb';** 

**return \$settings;** 

**}**

 $\begin{array}{c} \n} \\ \n? \n\end{array}$ بادآوري : یک کلاس مجموعه ای از کدهاست که با اجرای این مجموعه یک شیء یا نمونه ای از این ۔<br>کلاس را ایجاد کردہ ایم . ما مے تواپنم هر تعداد نمونه که بخواهیم از یک کلاس ایجاد کنیم .  $\S$  کد بالا که با  $p$ php شروع شده است ، کلاس system component نام دارد . بین  $\{\}$  متغیر setting و تابع get setting تعريف شده اند . هدف ابن كلاس ذخيره كردن تعدادي از مقادير در متغیر setting \$ است که محتوی آدرس سرور سایت (site dir) و جزئیات مربوط به پایگاه داده می باشد . با توجه به سیستم یایگاه داده ای که مورد استفاده قرار می دهید این مقدار را به طور مناسب تغییر دهید . در نهایت setting ، return \$ را به کلاس یا تابعی که آن را درخواست کرده است ارسال مے ،کند . با پیشرفت بیشتر در کار ، داده های بیشتری در این متغیر ذخیره خواهیم کرد . کد شماره یک ,ا یا نام system component.php در پوشه includes ذخیره می کنیم . تمام اطلاعاتی که قرار است در سیستم مدیریت محتوا نمایش داده شوند باید در پایگاه داده ذخیره گردند . برای اتصال به پایگاه داده و دسترسی به داده ها یک کلاس php قابل استفاده مجدد ایجاد می کنیم . کد زیر برای اتصال به پایگاه داده mysql است .

#### $<$ ?php

// Class: DbConnector // Purpose: Connect to a database, MySOL version

require once 'SystemComponent.php';

class DbConnector extends SystemComponent {

var \$theOuerv: var Slink:

//\*\*\* Function: DbConnector, Purpose: Connect to the database \*\*\* function DbConnector(){

// Load settings from parent class  $Ssettings = SystemComponent::getSetting():$ 

// Get the main settings from the array we just loaded  $\text{Short} = \text{Ssettings['dbhost']};$  $Sdb = Ssettings['dbname']$ ;  $Suser = Ssettings['dbusername']$  $Spass = Ssettings['dbpassword']$ ;

**// Connect to the database \$this->link = mysql\_connect(\$host, \$user, \$pass); mysql\_select\_db(\$db);**  register\_shutdown\_function(array(&\$this, 'close'));

**}**

**//\*\*\* Function: query, Purpose: Execute a database query \*\*\* function query(\$query) {** 

**\$this->theQuery = \$query; return mysql\_query(\$query, \$this->link);** 

**}**

**//\*\*\* Function: fetchArray, Purpose: Get array of query results \*\*\* function fetchArray(\$result) {** 

**return mysql\_fetch\_array(\$result);** 

**}**

```
//*** Function: close, Purpose: Close the connection *** 
function close() {
```

```
mysql_close($this->link);
```

```
}
}
?>
```
بعد از اینکه این کلاس را db connector نامگذاری کردیم از عبارت extends system component برای بیان این مطلب که تمام داده ها و توابع از کلاس system component گرفته می شوند استفاده می کنیم . اولین تابع یعنی db connector هم نام این کلاس است . یعنی هنگام بار شدن این کلاس ، به صورت خودکار اجرا می شود . این تابع در ابتدا تابع get setting را که در کلاس قبلی تعریف کردیم صدا می زند و تمام تنظیمات پایگاه داده را از این تابع می گیرد . سپس از این تنظیمات برای اتصال به پایگاه داده استفاده می کند . در کد صحفه قبلی مدیریت خطا را در نظر نگرفتیم اما این مطلب را در آینده اضافه خواهیم کرد . توابع مورد استفاده دیگر ، در زیر توضیح داده شده اند .

**Query**: اجرای یک query پایگاه داده . Fetch array: آرایه ای را که شامل رکوردهایی بدست آمده از اجرای تابع query است ، ایجاد می كند . **: ا**تصال به پایگاه داده را می بندد . دستور register-shut down-function در تابع db connector ما را مطمئن می کند که در صورت عدم اتصال به پایگاه داده ، عمل close به صورت خودکار صورت می گیرد . کد شماره دو را پوشه hncludes با نام db connector.php ذخیره می کنیم . این کلاس در سیستم داخلی زیاد مورد استفاده قرار می گیرد . مثالی در مورد نحوه ایجاد یک نمونه از db connector : فرض کنید که پایگاه داده ما اطلاعات مربوط به یک مشتری را نگهداری می کند و ما میخواهیم نام یک مشتری را پیدا کرده و نمایش دهیم .

**<?php** 

**// Get the PHP file containing the DbConnector class require\_once('DbConnector.php');** 

**// Create an instance of DbConnector \$connector = new DbConnector();** 

**// Use the query function of DbConnector to run a database query // (The arrow -> is used to access a function of an object) \$result = \$connector->query('SELECT firstname FROM customers');** 

**// Get the result \$row = \$connector->fetchArray(\$result);**  // Show it to the user echo \$row['firstname'];

 $?$ 

برای اجرای این کلاس باید کد بالا را در پوشه includes ذخیره کنیم و جدولی با نام customers در پایگاه داده مان بسازیم . اهمیت و توانایی استفاده از پایگاه داده کاملاً روشن است . ما می توانیم اطلاعات را به یک روش استاندارد ذخیره کنیم و سپس سریعاً به اطلاعات دسترسی پیدا کنیم و یا آن ها را اصلاح کنيم و تغيير دهيم . با استفاده از تابع query در کلاس db connector می توانیم اطلاعاتی از پایگاه داده به دست می آوريم يا در آن ذخيره كنيم . با استفاده از دستور new مي توانيم يک نمونه کلاس ايجاد کنيم . اين مثال می تواند کارایی استفاده از کلاس ها را نیز توضیح دهد . یعنی اگر تغییری در کلاس sestem component یجاد شود تمام فرزندان این کلاس نیز تغییر خواهند کرد .

# بخش ۳

۰-۳) ایجاد پایگاه داده ها

اولین جدولی که در پایگاه داده مان اضافه کنیم مقاله ها را ذخیره خواهد کرد تا در interanet نمایش داده شوند .

۔<br>قابلیت به اشتراک گذاشتن اطلاعات یکی از مهم ترین کارهایی است که شبکه سایت داخل<sub>ه،</sub> می تواند انجام دهد و این کار را با استفاده از سیستم مدیریت محتوا به ساده ترین حالت می توان انجام داد . توجه داشته باشید که نیازمندی های ا طلاعاتی ما مواردی را که قرار است در جدول articles ذخیره شوند مشخص می کند . به عنوان مثال id فیلدی است که شماره مقاله را نگه می دارد . تمام فیلدهای مورد نظر در زیر آورده شده اند .

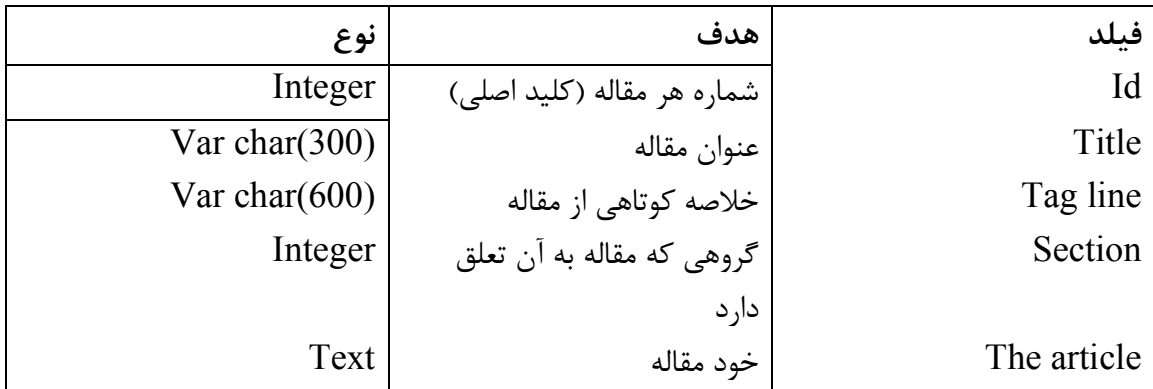

 $(1 - \mathcal{F} \cup \mathcal{F})$ قبل از ایجادخود سیستم لازم ا ست که پایگاه داده را برای ذخیره اطلاعات آن ایجاد کنیم . کد زیر چگونگی ایجاد پایگاه داده با استفاده از my sql را نشان می دهد .

**CREATE TABLE 'databasename'. 'cmsarticles' (** 'ID' int(6) unsigned NOT NULL auto increment COMMENT 'The unique ID of the article'. 'title' varchar(200) NULL COMMENT 'The article title', 'tagline' varchar(255) NULL COMMENT 'Short summary of the article',

#### **'section' int(4) NULL DEFAULT 0 COMMENT 'The section of the article', 'thearticle' text NULL COMMENT 'The article itself', PRIMARY KEY (`ID`) );**

**:1,< (2-3**

ابتدا طراحی صفحه را با استفاده از html انجام می دهیم .

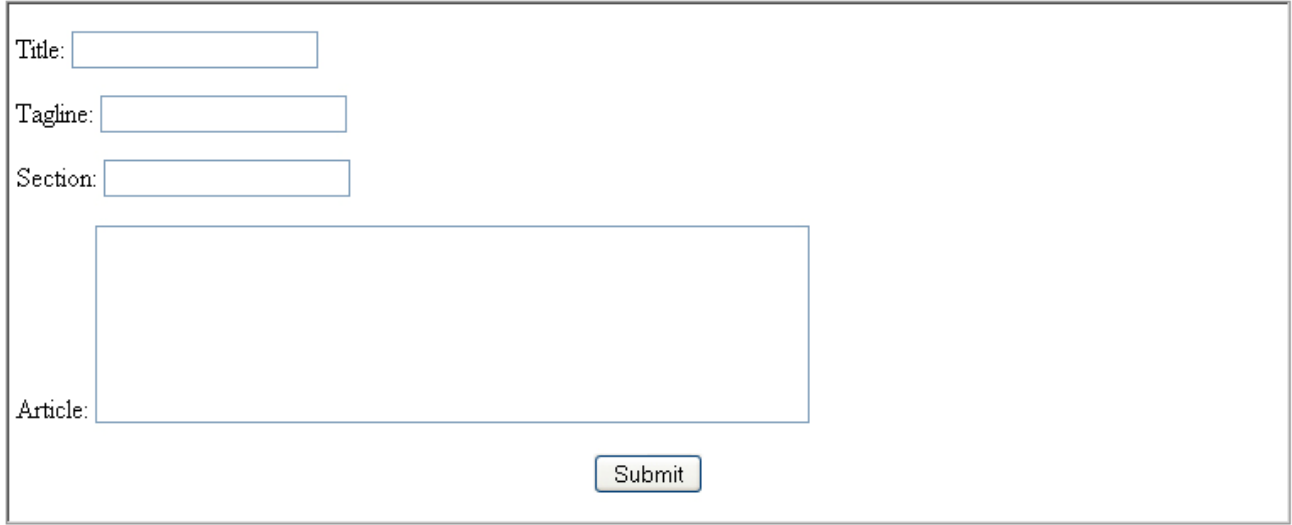

(شكل ۳-۲)

قسمت Actionlv فرم را newarticle.php مقدار دهی کرده و method آن را post قرار داده و سپس آن را درپوشه cms admin ذخیره می کنیم . در حال حاضر فیلد section از نوع textbox می باشد . در ادامه کار امکان انتخاب section را ایجاد خواهیم کرد و از نوع drop-down list برای آن استفاده خواهیم کرد . بعد از ایجاد این فرم ، کد php مرتبط با آن را می نویسیم .

 $\langle$ ?php **// Get the PHP file containing the DbConnector class require\_once('../includes/DbConnector.php');** 

**// Check whether a form has been submitted. If so, carry on if (\$HTTP\_POST\_VARS){** 

#### **// Create an instance of DbConnector \$connector = new DbConnector();**

#### **// IMPORTANT!! ADD FORM VALIDATION CODE HERE - SEE THE NEXT ARTICLE**

**// Create an SQL query (MySQL version) \$insertQuery = "INSERT INTO cmsarticles (title,tagline,section,thearticle) VALUES (". "'".\$HTTP\_POST\_VARS['title']."', ". "'".\$HTTP\_POST\_VARS['tagline']."', ". \$HTTP\_POST\_VARS['section'].", ". "'".\$HTTP\_POST\_VARS['thearticle']."')";** 

**// Save the form data into the database if (\$result = \$connector->query(\$insertQuery)){** 

**// It worked, give confirmation**  echo '<center>>b>Article added to the database</b>>/center>>br>';

**}else{** 

**// It hasn't worked so stop. Better error handling code would be good here! exit('<center>Sorry, there was an error saving to the database</center>');** 

**}**

**} ?>**

ابتدا فايلي را كه شامل كلاس db connector است ، با دستور require\_once وارد مي كنيم . سپس ارسال (submit) کردن اطلاعات را چک می کنیم . این کار را با مشاهده متغیر SHTTP-post-vars که محتوی تمام داده های ارسال شده است انجام می دهیم . حال مي بايست query ,ا ايجاد كنيم و آن ,ا در متغير insert query \$ قرار دهيم . قبل از اجراي واقعی query باید از دستور query که قبلاً ایجاد کرده ایم استفاده کنیم . در نهایت پیغامی مبنی بر موفقيت يا عدم موفقيت اين عمل به كاربر نشان داده مى شود . تا کنون امکان درج مقاله در پایگاه داده فراهم شده است . برای بازیابی اطلاعات توسط کاربران نیز باید تمهیداتی لحاظ شود که در زیر مورد بررسی قرار می گیرند . برای نشان دادن استخراج اطلاعات از پایگاه داده امکانی را فراهم می کنیم تا کاربران با انتخاب عنوان مقالات از یک لیست ، مقالات را ببینند . نمایش پنج مقاله جدیدتر در لیستی در صفحه اول سایت می تواند به کاربران کمک بزرگی کند .

*<b>*  $**b**$  *WHAT'S NEW: </b>>>br>* **<?php // Require the database class require\_once('includes/DbConnector.php');** 

**// Create an object (instance) of the DbConnector \$connector = new DbConnector();** 

**// Execute the query to retrieve articles \$result = \$connector->query('SELECT ID,title FROM cmsarticles ORDER BY ID DESC LIMIT 0,5');** 

**// Get an array containing the results. // Loop for each item in that array while (\$row = \$connector->fetchArray(\$result)){** 

```
echo '<p> <a 
href=http://mail.yahoo.com/config/login?/"viewArticle.php?id='.$row['ID'].'">'; 
echo $row['title']; 
echo '</a> </p>';
```
**} ?>** 

كد فوق Id و Title پنج مقاله اخير را از پايگاه داده مى گيرد و با ايجاد يک حلقه در بين آن ها هر کدام را در خطوط جداگانه نشان می دهد . این کد را در فایل index.php در پوشه ریشه (cmsadmin) ذخیرہ می کنیم . هر تیتری که نمایش داده می شود لینک جداگانه ای به فایل  $( \mathrm{cmsadmin})$ ارد . ایده ما در این کار این است که view article.php? id=1 با مقاله ای با  $\,$  view article.php? id=1 دارد شماره ۱ متناظر باشد و view article.php? id=2 ، مقاله ای با شماره ۲ را نشان می دهد و … . کد زیر مربوط به view article.php می باشد .

**<?php // Require the database class require\_once('includes/DbConnector.php');** 

**// IMPORTANT!!! Validate the ID number. See below** 

// Create an object (instance) of the DbConnector  $S$ connector = new DbConnector();

// Execute the query to retrieve the selected article \$result = \$connector->query('SELECT title, the article FROM cmsarticles WHERE  $ID = '.SHTTP$  GET VARS['id']);

// Get an array containing the resulting record  $Srow = Sconnector \geq fetchArray(Sresult);$ 

 $?$ 

Your selected article: <? php echo \$row['title'];?>  $br>  
-br>  
br>$ <?php echo \$row['thearticle'];?>

با اجرای query و استفاده از متغیر SHTTP-post-vars شماره مقاله مورد نظر را به دست می آوریم و سپس اطلاعات مورد نیاز از جمله عنوان و متن مقاله روی صفحه نمایش داده خواهند شد . با این کار به ویرایشگران امکان افزودن اطلاعات را می دهیم . بدليل اينكه وروديهاى سايت فيلتر نشده اند تاكنون كدهاى نوشته شده ضعف امنيتى خواهند داشت که در قسمتهای بعدی این موضوع پیگیری خواهیم کرد .

### بخش ۴

۴-۱) هويت سنجي دو دلیل اصلی برای اعتبارسنجی ورودی کاربران وجود دارد . اولین مسئله امنیت است . با ذکر یک مثال اهميت اين مسئله را توضيح مي دهيم . فرض کنید یک query ایجاد کرده ایم که پایگاه داده را با مقداری که توسط کاربر وارد شده است مورد جستجو قرار می دهد . کد این query می تواند به شکل زیر باشد :

\$thequery = 'SELECT \* FROM products WHERE name = "".SHTTP\_POST\_VARS['uservalue'].""; \$connector->doQuery(\$thequery);

The query is compiled from a string (SELECT...), and the user's input (SHTTP POST VARS...), before being executed. If the user searches for "waffles," then the query executed will be:

**SELECT \* FROM products WHERE name = "waffles"** 

l Query از , شته select همراه با ورودی کاربر یعنی (HTTP-post-vars\$) کامیایل می شود . اگر کا, بر دنبال " waffles " بگردد query به شکل زیر اجرا می شود : Select \* from products where name="waffles" اگر سیستم توسط یک هکر مورد دسترس قرار بگیرد و یک کد مخرب به جای کلمه مورد جستجو وارد شود ممکن است سایت ما دیگر به خوبی کار نکند و احتیاج به برنامه نویسی مجدد داشته باشد . بهترین راه برای حفاظت سیستم در مقابل اینگونه حملات کنترل کردن ورودی های کاربر مطابق با معیار مورد نظرمان است . اگر چه کار بسیار دشواری است و احتمالاً صد درصد نیز ایمن نیست ولی تا حدودی ً می تواند مسائل امنیتی را حفظ و کنترل کند .

دومین دلیل برای هویت سنجی ، راحتی مدیریت خطاهاست . مثلاً اگر فرمی داشته باشیم که شماره تلفنی را درخواست می کند نباید به کاربر امکان تایپ حروف داده شود . راه حلی که برای اعتبارسنجی در یک  $\text{CMS}_{\alpha}$  مورد استفاده قرار می گیرد به شرح زیر است .

#### ۲-۴) کلاس هويت سنج

ایده ما برای حفظ مسائل امنیتی ایجاد یک کلاس هویت سنج است که بتوانیم در هر زمان ورودی کاربر را کنترل کنیم . این کلاس صحیح و ایمن بودن ورودی و عدم خطای آن را چک می کند . در ابتدا یک چارچوب برای کلاس اعتبارسنج ایجاد مے کنیم .

#### $\leq$ ?php require once 'SystemComponent.php'; class Validator extends SystemComponent {

var \$errors; // A variable to store a list of error messages  $\ddotsc$  $\begin{array}{c} \n} \n} \\ \n? \n\end{array}$ چهار نوع اولیه داده وجود دارند که ممکن است نیاز به اعتبارسنجی داشته باشند . • General : فقط چیزی باید تایپ شود . • Text only : هيچ كدام از علائم . /\ " ، و ... نبايد مورد استفاده قرار بگيرند . • فقط متن قابل قبول است و فضای خالی غیر مجاز می باشد . • آدرس های ایمیل • اعداد • تاريخ ها

برای هر یک از این گروه ها می بایست روشی تعریف کنیم . منظور از روش ، مجموعه کدی است که عملی را انجام می دهند و ما آن را داخل کلاس می گذاریم . نمونه ای از این فایل ها در زیر آمده است

#### function validateNumber(\$theinput,\$description){

if (is numeric(\$theinput))  $\{$ 

return true; // The value is numeric, return true

#### $\}$ else $\{$

\$this->errors[] = \$description; // Value not numeric! Add error description to list of errors return false: // Return false

 $\mathcal{E}$ 

₹

این روش بسیار ساده است . ورودی را از کاربر می گیرد و در متغیر the input \$ ذخیره می کند . در صورتی که اعتبارسنجی نتیجه منفی داشته باشد پیغامی به کاربر نشان داده می شود . این تایع متغیر the input ,ا چک می کند و در صورت عدد بودن ، true برمی گرداند . در صورتی که مقدار عددی نباشد مغام خطا در متغیر errors \$ ذخیره می شود . دو روش برای اعتبارسنجی گروه های ذکر شده در بالا ، به کرّات مورد استفاده قرار می گیرند . یکی از این روش ها وجود یا عدم وجود خطا را چک می کند و دیگری لیست خطاها را در صورت وجود برمی گرداند . حال حِگونه از این کلاس جدید در فرممان استفاده کنیم ؟ این کار بسیار ساده است . ما فرمی ایجاد کرده ایم و می خواهیم آدرس ایمیل را به سایت اضافه کنیم . دو textbox در فرم وجود دارند . یکی از آن ها برای آدرس ایمیل کاربر و دیگری برای نمایش حداکثر تعداد پیامهایی که کاربر می خواهد در هفته د<sub>ا</sub> بافت کند .

 $\langle$ ?php // Gather the data from the form, store it in variables SuserEmail = SHTTP POST VARSI'email']; \$maxMessages = \$HTTP POST VARS['maximum'];

// Create a validator object require once('includes/Validator.php');  $$the Validator = new Validator():$ 

// Validate the forms \$theValidator->validateEmail(\$userEmail, 'Email Address'); \$theValidator->validateNumber(\$maxMessages, 'Maximum number of messages');

```
// Check whether the validator found any problems
if ($theValidator->foundErrors()){
```
// The were errors, so report them to the user

echo 'There was a problem with: '.\$theValidator->listErrors('<br>'); // Show the errors, with a line between each

**}else{** 

**// All ok, so now add the user to the mailing list** 

**} ?>** 

با کنترل معتبر بودن ورودی کاربر ریسک امنیتی را کاهش می دهیم و از ورود داده های نادرست به پایگاه داده سایت ، ممانعت به عمل می آوریم و در صورتی که کاربر پر کردن بخشی از فرم را فراموش کرده باشد این مطلب را به او یادآوری می کنیم . ما می توانیم این کد را به تمام فرم های سایت داخلی ، اضافه کنیم .

**۴–۳) سازماندھی کردن** 

برای اینکه سایت داخلی ما با تعداد زیاد مقالات دچار بی نظمی نشود ، سیستمی برای دسته بندی مقالات ایجاد می کنیم . به این ترتیب هر مقاله یا خبر به یک دسته تعلق دارد . منظور از دسته همان فيلد Section است كه قبلاً در جدول Article به آن اشاره كرده ايم .

برای اینکه بتوانیم به صورت پویا section ها را اضافه و حذف کنیم نیاز به جدول جدیدی در پایگاه داده داریم .

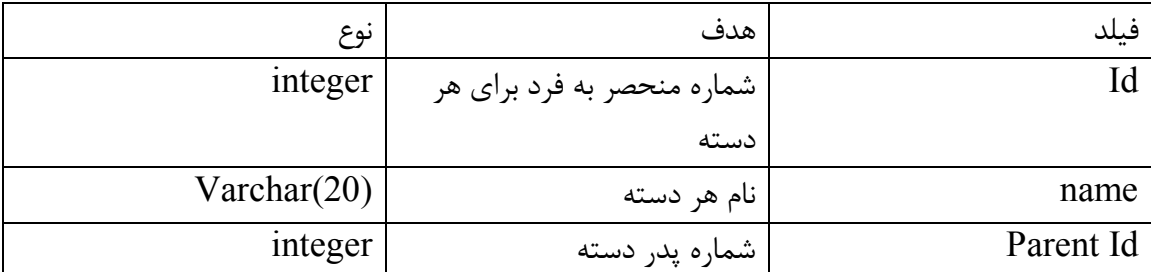

 $(1-f \int$ جدول ۴–۱)

**CREATE TABLE `database`.`cmssections` (** 

**`ID` int(4) unsigned NOT NULL auto\_increment COMMENT 'The unique ID of the section',** 

**`name` varchar(20) NULL COMMENT 'The section name',** 

**`parentid` int(4) NULL DEFAULT 0 COMMENT 'The ID of the parent section',** 

#### **PRIMARY KEY (`ID`) );**

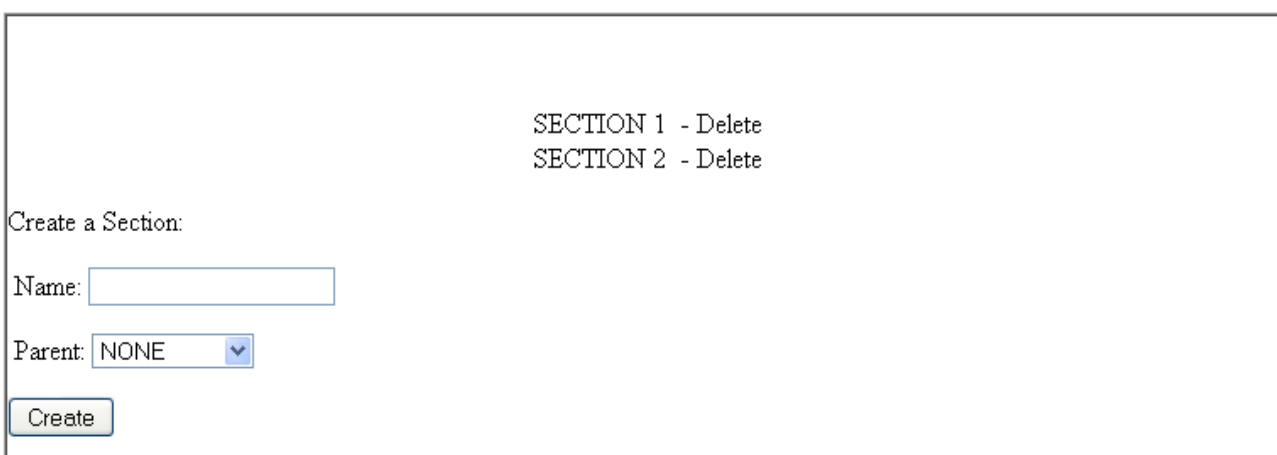

ه همان روشی که یک صفحه admin برای اضافه کردن مقالات ایجاد کردیم می توانیم صفحه ای نیز ļ برای اضافه و کم کردن دسته ها ایجاد کنیم . ما صفحه ای به فرم زیر می خواهیم :

(شكل ۲-۳) با باز شدن صفحه لیستی از sectionهای موجود همراه با یک لینک برای حذف آن ها (delete )نمایش داده می شود . در بخشی از این فرم می توانیم section جدید ایجاد کنیم . از یک drop\_down\_list ورای انتخاب پدر section استفاده می کنیم . از چنین لیستی می توانیم در Arop\_down\_list صفحه article برای انتخاب section ی که مقالات به آن تعلق دارند نیز استفاده کنیم .

**&' A82B \$ (4-4** با اتصال به پایگاه داده شروع کرده و یک نمونه از کلاس Validator را ایجاد کرده ایم .

**<?php // Require the classes require\_once('../includes/DbConnector.php'); require\_once('../includes/Validator.php');** 

**// Create an object (instance) of the DbConnector and Validator \$connector = new DbConnector(); \$validator = new Validator();** 

سپس کد مرتبط با لینک deleteرا اضافه کرده ایم . توجه داشته باشید که از کلاس validator برای اطمینان از عددی بودن مقدار  $\operatorname{Id}$  استفاده کرده ایم . برای تعیین عملی که باید در صفحه انجام پذیرد از متغیر action استفاده می کنیم .

http://yourinteranet/cmsadmin/sectionedit.php?action=xxx

این متغیر توسط کد زیر خوانده می شود :

**if (SHTTP\_GET\_VARS['action'] == 'delete'){** 

**// Store the ID of the section to be deleted in a variable \$sectionID = \$HTTP\_GET\_VARS['id'];** 

**// Validate the section ID, and if it's ok then delete the section if ( \$validator->validateNumber(\$sectionID,'Section ID') ){** 

**// The validator returned true, so go ahead and delete the section \$connector->query('DELETE FROM cmssections WHERE ID = '.\$sectionID); echo 'Section Deleted <br><br>';** 

**}else{** 

**// The validator returned false, meaning there was a problem echo "Couldn't delete. There was a problem with: ".\$validator->listErrors();** 

**}**

**}**

كد وارد كردن section جديد بسيار ساده است . آخرين بخش كد php اين صفحه ليست كردن section هابه همراه لینک delete کنار هر کدام از آن هاست .

**// Execute the query to retrieve articles \$result = \$connector->query('SELECT ID,name,parentid FROM cmssections');** 

**// Get an array containing the results. // Loop for each item in that array while (\$row = \$connector->fetchArray(\$result)){** 

```
echo $row['name'].' -    '; // Show the name of section
echo '<a 
href=http://mail.yahoo.com/config/login?/"editSections?action=http://mail.yahoo.co
m/config/login?/delete&id='.$row['ID'].'"> Delete </a>'; // Show the delete link 
echo '<br>'; // Show a carriage return
```
**}**

```
?> 
چیزی که کاربران مشاهده می کنند صفحه showarticles.php است که از آن برای نمایش مقالات
                                                یک گروه خاص استفاده می کنیم . مثلاً :
 M$W  Showarticles.php?id="2"  -  QW Showarticles.php?id="1"
                        جدید . عدد یک و دو نشاندهنده Id دسته (section) مربوطه هستند .
```
# بخش ۵

 $:$  مجموعه کارهایی که سیستم  $\operatorname{CMS}$  ما باید انجام دهد

- اطلاعات کاربران را در پایگاه داده ذخیره کند .
- خاربران را به گروه هایی مثل staff ، editor ، administrator (کارکنان ) برای مشخص کردن میزان دسترسی ها طبقه بندی کند .
	- امکان دسترسی فقط گروهی از کاربران را به نواحی خاصی از سیستم فراهم کند .

اولین بخشی که نیاز به ساختن آن است بخش admin می باشد که برای اضافه و حذف کردن محتوای سایت استفاده می شود . برای شروع کار جداولی را در پایگاه داده برای ذخیره کردن اطلاعاتمان ایجاد مى كنيم .

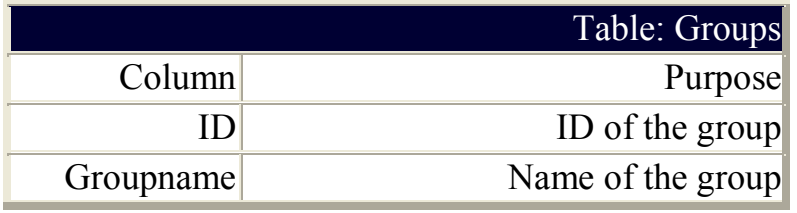

(جدول۵–۱)

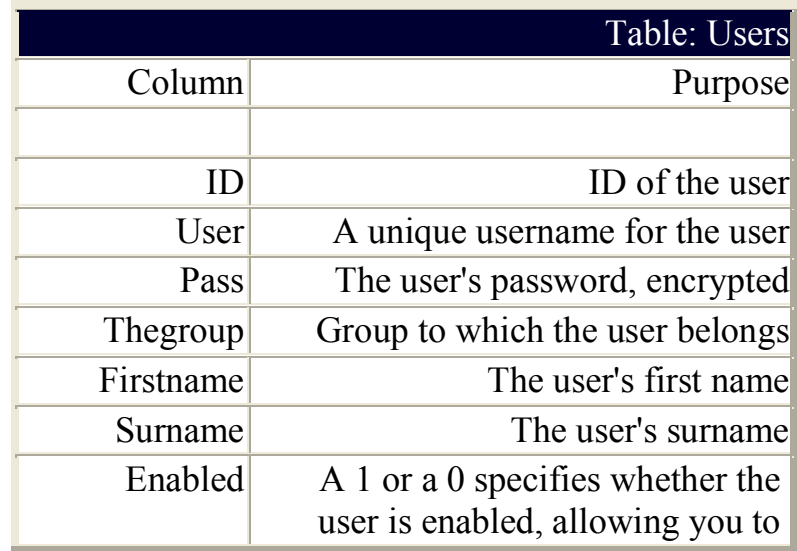

block troublesome ones

(جدول ۲-۵ $(5 - 6)$ 

 $\,$ . برای ایجاد جداول group از کدهای  $\, {\rm sql}$  به شکل زیر استفاده می شود

**# Create groups table** 

**CREATE TABLE `cmsgroups` ( `ID` int(4) unsigned NOT NULL auto\_increment, `groupname` varchar(15) default NULL, PRIMARY KEY (`ID`) ) TYPE=MyISAM;** 

**# Create 10 groups, where 1 has the highest security** 

**INSERT INTO `cmsgroups` VALUES (1,'Admin'); INSERT INTO `cmsgroups` VALUES (2,'Editors'); INSERT INTO `cmsgroups` VALUES (3,NULL); INSERT INTO `cmsgroups` VALUES (4,NULL); INSERT INTO `cmsgroups` VALUES (5,NULL); INSERT INTO `cmsgroups` VALUES (6,NULL); INSERT INTO `cmsgroups` VALUES (7,NULL); INSERT INTO `cmsgroups` VALUES (8,NULL); INSERT INTO `cmsgroups` VALUES (9,NULL); INSERT INTO `cmsgroups` VALUES (10,'Anonymous');** 

در جدول group دو فیلد وجود دارد که یکی از آن ها  $\operatorname{id}$  می باشد . دادن مقدار یک به این فیلد نشان دهنده بالاترين امنيت است . این دستورات را با کمک برنامه php my admin اجرا می کنیم .  $\epsilon$  insert از کدهای sql به فرم زیر استفاده می شود و سپس با یک دستور insert ، . اتعریف می کنیم . user admin

**# Create user table** 

**CREATE TABLE `cmsusers` ( `ID` int(4) unsigned NOT NULL auto\_increment, `user` varchar(20) default NULL, `pass` varchar(20) default NULL, `thegroup` int(4) default '10', `firstname` varchar(20) default NULL, `surname` varchar(20) default NULL, `enabled` int(1) default '1',** 

**PRIMARY KEY ('ID')** ) TYPE=MyISAM;

# Create sample user

**INSERT INTO 'cmsusers' VALUES** (1,'admin',PASSWORD('admin'),1,'Mr','Admin',1);

۰۵–۱) امنیت سایت حال این سوال مطرح است که برای امنیت سایتمان چه کاری باید انجام دهیم . ما کلاسی به نام sentry برای کنترل log in کردن کاربر تعریف می کنیم . سیستمی که ما بر اساس آن عمل می کنیم session نام دارد ، روشی که اطلاعات کاربران را در طول دوره مشاهده سایت ذخیره می کند . ۔<br>تابع سازندہ یعنے ِ تابعے که موقع ایجاد کلاس اجرا مے شود به فرم زیر است :

function sentry $()$ 

session start(); header("Cache-control: private");

 $\mathcal{E}$ 

این تابع بع php می گوید که یک session ( جلسه ) ,ا آغاز کرده و یک header اضافه کند که این کار باعث حذف پسورد ذخیره شده در cache کاربر می شود . تابع log out هم به همین سادگی است .

function logout(){

unset(\$this->userdata); session destroy();  $exit()$ :

 $\mathcal{E}$ 

این تابع متغیرهایی که شامل جزئیات کاربران ، یعنی داده session خستند را تخریب می کند و از اجرا شدن کدهای اضافی جلوگیری می کند . حال یک تابع برای چک کردن اینکه آیا کاربر قبلاً log in شده یا نه ، به وجود می آوریم و یک log in به صورت انتخابی ایجاد می کنیم . این تابع شامل يا, امترهايي است .

function checkLogin( $\text{Suser} = \text{''}, \text{Spass} = \text{''}, \text{Sgroup} = 10, \text{SgoodReduc} =$ ", \$badRedirect = " $\}$  $\ddotsc$  $\mathcal{E}$ 

Username و Password تابع chek log in ,ا به سیستم می دهیم . اگر یکی از این دو ( و یا هر دو ) اشتباه باشند صفحه جاری آن ,ا به آدرس ذخیره شده در badredirect \$ باز می گرداند و اگر هر دو درست باشند آن ها را به goodredirect \$ ارسال می کند . group \$ برای تخصیص دادن پائین ترین سطح گروه که اجازه دسترسی به منابع را دارند به کار می رود و این تابع برای ۱۰ سطح دسترسی امنیتی تخصیص داده شده که گروه ۱ بیشترین سطح دسترسی . ا دار د . اگر تابع checklogin تشخیص بدهد که کاربر قبلاً log in شده باید تعیین کند که username و password قبلی هنوز معتبر است یا خیر . اولین قسمت این تابع با بررسی اینکه آیا متغیرهای session قبلاً وجود داشته اند یا خیر ، کاربری را که به نظر می رسد log in است بررسی می کند .

// User is already logged in, check credentials if (\$ SESSION['user']  $&$  \$ \$ SESSION['pass']){

// Validate session data  $\cdots$ 

// Look up the user in the database by performing and SQL query \$getUser = \$loginConnector->query("SELECT \* FROM cmsusers WHERE user = "".\$ SESSION|'user'|."' AND pass = "".\$ SESSION|'pass'|."' AND thegroup <= ".Sgroup.' AND enabled  $= 1$ ');

// Redirect to goodRedirect or badRedirect appropriately

 $\ddotsc$ 

توجه داشته باشید که در کد بالا از تابع password در sql query استفاده می کنیم . وقتی که ما از ابتدا یک رکورد برای کاربر در پایگاه داده ایجاد می کنیم ، پسوردی ذخیره نمی کنیم در عوض از تابع password برای پنهان سازی آن استفاده می کنیم . چیزی که در پایگاه داده ذخیره می شود رشته

log " K= . ' , 2 ?V '-& = ! D = S= , 'N2 +4 - 1 = '1 password =- O- H2 " CK # "9 - in CK - = - '-& # P E W ?K 'D = S= - . ! log in " [\K - ' -'< K= L H7K . ! tOP2

**}else{** 

**// Validate the input** 

**...** 

**// Lookup the user in the DB** 

```
$getUser = $loginConnector->query("SELECT * FROM cmsusers WHERE user = 
'$user' AND pass = PASSWORD('$pass') AND thegroup <= $group AND enabled = 
1"); 
$this->userdata = $loginConnector->fetchArray($getUser);
```
**if (\$loginConnector->getNumRows(\$getUser) > 0){** 

**// Login OK, store session details** 

```
$_SESSION["user"] = $user; 
$_SESSION["pass"] = $rowUser["pass"]; 
$_SESSION["group"] = $rowUser["thegroup"];
```
**// Redirect if goodRedirect was provided** 

**...** 

**} else {** 

**// Login BAD, Destroy session data unset(\$this->userdata);** 

**// Redirect to badRedirect if appropriate return false;** 

**}**

**}**

اگر بیش از یک نتیجه در پایگاه داده پیدا کردیم ، یعنی جزئیات کاربردرست بوده است .

**Log in D9 (2-5** این فرم را به این دلیل می سازیم که به کاربری که وارد سایت شده است اجازه استفاده از کلاس sentry را بدهيم . اين فرم را در هر ويرايشگر Html مي توان ايجاد كرد .

(شكل ۵–۱)

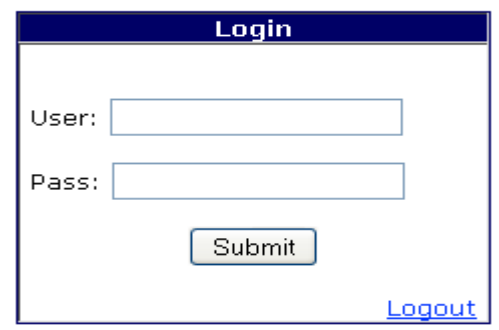

باید مطمئن باشیم که عملیات فرم با صفحه ای که شامل اسم فایل است مطابق باشد ، یعنی login.php و متد آن post باشد .

**<?php**  require\_once("../includes/Sentry.php");

**\$sentry = new Sentry(); // Create a sentry object** 

**// Check the user's submitted login is valid if (\$HTTP\_POST\_VARS['user'] != ''){** 

**\$sentry- >checkLogin(\$HTTP\_POST\_VARS['user'],\$HTTP\_POST\_VARS['pass'],10,'welco me.php','failed.php');** 

**}**

#### $\frac{1}{2}$  Log out the user if  $(SHTTP \tGET \tVARSI'action'] == 'logout')$

#### \$sentry->logout();

 $\mathcal{E}$  $\frac{1}{2}$ 

آخرین مرحله کار ما در این قسمت ، امنیت صفحه می باشد . به منظور توضیح آن باید صفحه ای با نام welcome.php ايجاد كنيم كه فقط بگويد :" به ناحيه admin خوش آمديد . " برای اینکه فقط گروه های یک و دو به این قسمت دسترسی داشته باشند از کد زیر استفاده می کنیم و آن را در ابتدای فایل قرار می دهیم .

 $<$ ?php require\_once('../includes/Sentry.php');  $$the **Sentry** = new **Sentry()**;$ if (!\$theSentry->checkLogin(2)){ header("Location: login.php"); die(); }  $?$ 

این کد ٫ا در تمام صفحاتی که نیاز به محافظت دارند قرار می دهیم . حال كار را با ايجاد يك cms با توجه به ايجاد , ابط كاربر مناسب ، ايجاد يك سيستم template و چگونگی انجام کارهایی که تا کنون گفتیم به پایان می بریم .

### ۵–۳) نکات رابط کاربر ده نکته ایی که در مورد رابط کاربر مناسب باید مد نظر قرار بگیرند به شرح زیر هستند : ۱. **قابل رويت بودن وضعيت سيستم :** سيستم بايد به ما بگويد كه در هر زمان*ي* چه اتفاقي در حال افتادن است و نگذارد که ما در یک سری اطلاعات درهم ریخته ، سردرگم شویم . خیلی از سایت ها از یک سیستم "breadcrumb" استفاده می کنند . بنابراین موفقیت ما در سایت به شکل زیر نمایش داده مے شود .

Home  $\geq$  Subcat1  $\geq$  Subcat2

۲. هماهنگی بین سیستم و جهان واقعی : تشابهات در محاسبه خیلی مهم هستند مثل وقتی که یک دکمه را کلیک می کنیم و یک پنجره باز می شود . به عنوان مثال وقتی که شرکتی اخيراً اطلاعات خود ,ا تقسيم بندي كرده اين كار ,وي طراحي سايت تاثير مي گذارد .

- ۳. کنترل آزادانه کاربران : کاربر نه تنها موقعیت خود را در سایت می داند بلکه قادر است به سرعت به اطلاعات مهم در هر جایی از سایت دسترسی داشته باشد .
- ۴. هم**اهنگی و استانداردها** : به منظور داشتن یک هدایت شهودی در سایت برای کاربران ، سایت باید کاملاً یکدست و هماهنگ باشد . به علاوه اغلب صفحات کنترلی چندین وظیفه مشترک دارند مثل save ، cancel و … . این عملیات باید در یک موقعیت مشابه قرار داشته باشند تا ارحت تر قابل استفاده و دسترسی باشند .
	- ۵. پیشگیری از خطا : پیشگیری از درمان بهتر است . واضح است که سیستم نباید توسط ويروس ها مورد حمله قرار بگيرد . يک طراحي بد به راحتي باعث اشتباه کاربر مي شود .
- ۶. ش**ناسایی بهتر از فراخوانی است :** نباید کاربر موقعی که به دنبال اطلاعات کوچکی از یک لینک به لینک دیگر می رود با آیکن های خاص گیج گردد . این کار به اندازه کاری که یک کلید alt میکند برای وقتی که با موس روی یک تصویر می رویم و توضیحی برای آن نمایان می شود ، حائز اهمیت است . این موضوع شاید خیلی واضح نباشد اما به کاربران تازه کار خیلی کمک مے کند .
	- ۷. **انعطاف پذیری و سودمندی :** برای اینکه سایت ما ، هم برای کاربران خبره و هم برای تازه کارها قابل استفاده باشد می بایست لینک های اساسی و پراستفاده را در سایت قرار دهیم . مانند : اخبار روز ، به روز رسانی اطلاعات و … . مرتب سازی لینک ها و دسته بندی آن ها به کاربران کمک زیادی می کند .
- ۸. طراحی زیبا و مناسب : بعضی از cms ها به این مساله ( زیبایی سایت ) توجه نمی کنند در حالي كه ظاهر ، بسيار مهم است . رابط سايت خود را با عملكردهاي نامربوط بهم ريخته نكنيد . بیشتر به مطالبی که مورد نیاز کاربران است توجه کنید . ترکیبی از زیبایی و جذابیت .
- ۹. کمک به کاربر در تشخیص ، اداره و بازیابی خطاها : این کار شامل پنهان کردن اشتباهات بد سیستم می شود . نیازی نیست به کاربر توضیحات اضافی داده شود بلکه با یک پیغام " sorry" می توان اشتباه را توجیه کرد .
- ۱۰. help **و مستند سازی :** تمام اطلاعاتی را که کاربر نیاز به دانستن آن ها دارد باید در یک سند در اختیار او قرار بگیرد . help حساس به متن ، ایده خوبی است به طوری که با کلیک روی علامت سوال کوچک صفحه ، کاربر برای دانستن اطلاعاتی که لازم دارد راهنمایی شود .

در زیر دو مدل طرح اولیه برای یک سایت همانند سایت ما آورده شده است که اولی مرسوم تر است .

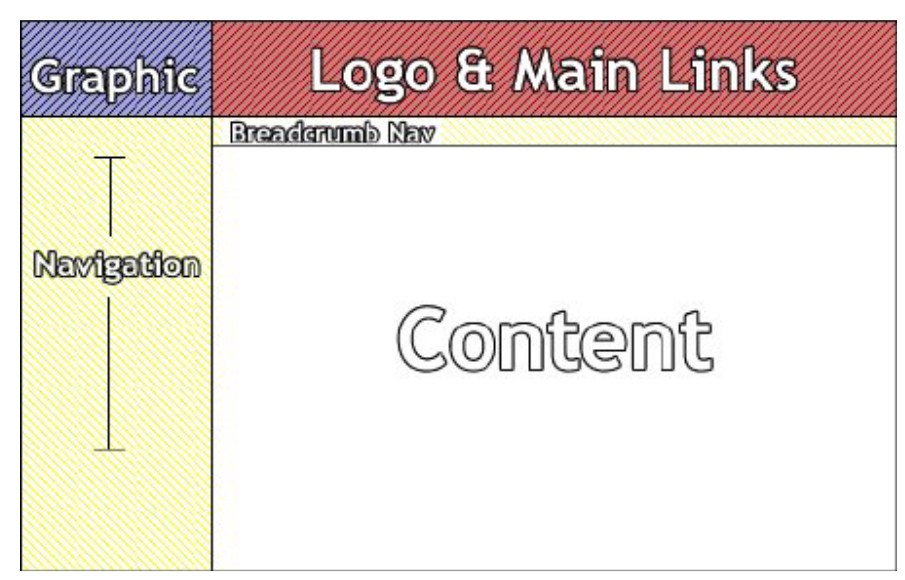

(شكل ۴-۱)

در بالای صفحه(قسمت قرمز رنگ) تعدادی لینک اصلی نمایش داده شده است . مهم است که آن ها نزدیک به یک لوگوی بزرگ باشند تا کاربر بتواند به راحتی روی آنها کلیک کند . navigation ( هدايت ) در دو قسمت است : breadcrumbs كه در بالاي متن اصلي است وموقعيت لحظه به لحظه کاربر را نشان می دهد و منوی navigation در طرف چپ . همچنین کاربر به وسیله یک searchbox که در بالای این قسمت قرار دارد هدایت می شود . یکی از عیوب این طرح این است که به اندازه کافی زیبا نیست و وقتی که شفافیت صفحه مانیتور پائین باشد مطالب اصلی به راحتی در هم ریخته می شوند .

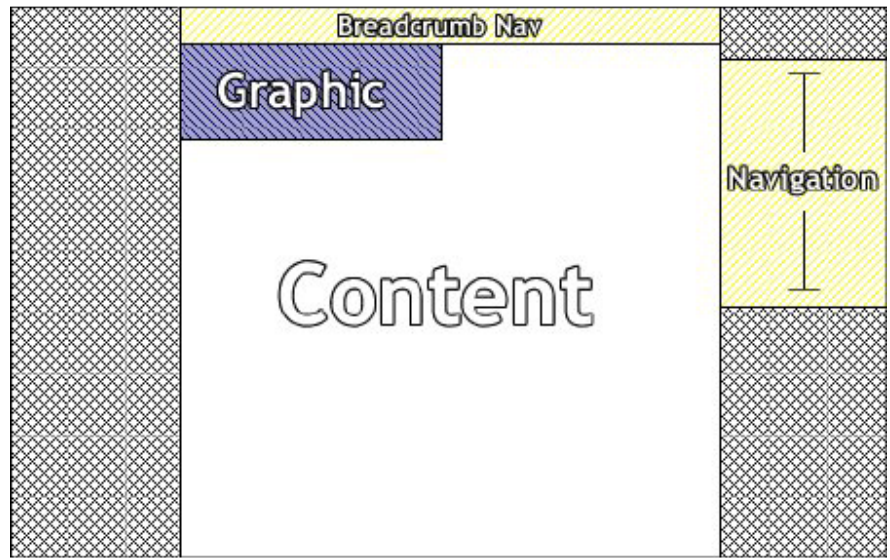

#### (شكل ۲-۲)

این طرح بر روی مرکز متمرکز شده و بیشتر شبیه به روزنامه های سنتی است تا شبیه به طرح بندی یک سایت . مستطیل navigation در سمت راست به کاربر اجازه می دهد که قسمت مورد نظر خود را انتخاب کند و ستون بالا نشان می دهد که کاربر الان در کجای سایت است . از معایب این طرح قسمت های خالی در طرفین متن است . این فضاهای خالی ، توجه کاربر را به اطلاعات اصلی جلب می کند اما بسیاری از فضای صفحه را هم ، هدر می دهد . در واقع انتخاب یکی از این دو طرح بستگی زیادی به متن مورد نظر دارد .

#### ۰۵–۲) سیستم های قالب بندی ( Template )

ایجاد یک سیتم قالب بندی در cms ما می تواند مفید واقع شود . php ایی که در اینجا لازم است پیشرفته تر از سایر قسمت هاست اما کدهای کاملی برای download در اختیار ما قرار دارد . وظایفی که template ها انجام می دهند عبا<sub>ر</sub>تند از :

- به کاربرانی که دانش فنی کمی دارند اجازه می دهد که متنی را ویرایش و یا حتی ایجاد کنند .
	- اجازه تغییر صفحات متعدد template های مطلوب
		- ایجاد یک ظاهر یکدست و هماهنگ در سایت
			- حداسازی متن از برنامه نویس*ی*

برای رسیدن به این هدف ، روش های متعددی وجود دارد . اصلی ترین و معمول ترین روش این است که متن ها را در فایل های جداگانه قرار دهیم و وقتی به آن ها نیاز داریم با استفاده از دستور

include ( \$filename ) از آن ها در فایل مربوطه استفاده کنیم . این یک راه حل ایده آل نیست زیرا فایل ها با روشی نامتعارف ساخته و ایجاد می شوند .

#### ۵–۳) هماهنگ سازی الگوها

یک راه ساده و خوب برای هماهنگ سازی الگوها این است که یک موتور هماهنگ ساز ایجاد کنیم . به عنوان مثال باید یک فایل template که شیبه کد زیر است ایجد کنیم :

 $\langle i \rangle$  My name is {name}, and my favourite food is {food} $\langle i \rangle$ 

و آن ها را با نام template.php ذخیره کنیم . ( tel. مشخص کننده یک template است ) حال می توانیم صفحه ای با متن ایجاد کنیم . به عنوان مثال susan.php که کد php آن مانند زیر است .

 $Svalues = array('name' => 'Susan', 'food' => 'chocolate');$ compilePage('template.tpl',\$values);

تابع template ، compilepage ،ا یا متن ترکیب می کند و خط زیر ،ا می دهد :

#### My name is Susan, and my favourite food is chocolate

که به کاربر نشان داده می شود . با داشتن یک فایل template با صفحات محتوایی متعدد ، به هدف داشتن یک سایت هماهنگ و یکنواخت و جداسازی کد از مطالب دست پیدا می کنیم . طراحی سایت با template های متناوب ، قابل تغییر خواهد بود . این نکته یک <sub>د</sub>اه حل کاملاً مناسب است هرچند که یکی از اهداف ما این است که کاربران با دانش فنی محدود هم بتوانند صفحاتی ایجاد کنند . برای اینکه کاربران به ویرایش کدهای php نیازی نداشته باشند صفحات محتوا را در پایگاه داده ذخیره می کنیم . این کار باعث می شود که کاربران به راحتی يتوانند متن ها را جستجو كنند و با يک روش معمولي ذخيره كنند .

foreach (\$replaceTags as \$key=>\$val) {

\$template = ereg replace('{'.\$key.'}',\$val,\$template);

 $\mathcal{E}$ 

این تابع برای تبدیل tag ها به کار می رود . مثل {food} و جانشینی با کلمات مخصوصی که در متغير replacetag آمده است . در مثال بالا {name} با susan جانشين شده است و {food} با chocolate سيس صفحه حاصل در Stemplate ذحيره شده است . یکی از معایب ین روش این است که کاربران برای مشاهده صفحه در هر زمان احتیاج به کد بالا دارند که در یک سایت بزرگ باعث کاهش سرعت می شود . راه حل این مشکل این است که یک بار این کار را انجام دهیم و template های ترکیبی و صفحات متنی ( محتوا ) را در یک محیط php. یا html. برای مشاهده کاربر ذخیره کنیم . این کار " تولید صفحات ایستا " نامیده می شود و به مقدار قابل توجهي زمان load شدن سرور را كاهش مي دهد .

سیستم template هایی که در این جا بررسی کردیم خیلی ساده است و ویژگی های آن معمولی است . شاید بهترین نوع smarty ، template باشد که خصوصیات پیشرفته و متنوعی دارد .

۰۵–۴) یک cms چه خصوصیات اضافه تری می تواند داشته باشد در اینجا چند ایده برای اضافه کردن خصوصیات بیشتر به سایت cms ارائه می شود . ويرايشگر WYSIWYG: ما از كارمندان خود انتظار نداريم HTML ,ا ياد بگيرند . بنابراين چطور می توانند تغییراتی در سایت ایجاد کنند ؟! ویرایشگرهای رایگان متعددی وجود دارند که می توانیم روی سیستم خود اضافه کنیم ، مثلاً برای تهیه یک جعبه متن عادی با دکمه هایی مثل bold ،

. italic , underline Profiles : یک جدول profile ایجاد کرده و آن را به جدول cmsuser که قبلاً ساخته ایم پیوند می زنیم . این کار به ما این امکان را می دهد که برای هر کارمند یک شاخه ایجاد شود و خود کارمند هم از آن نگهداری و استفاده کند .

Sections : در این جا ما مقاله ها را با section دسته بندی کردیم . اگر سیستم طوری تنظیم شده باشد که به کاربرهای خاصی جازه دهد section ها را مدیریت کنند ، باید سیستمی را برای به روزرسانی محیط ها هم در نظر بگیریم .

Communications : جدا از اینکه کاربران برای خواندن سایت تشویق می شوند ، استفاده از سایت به عنوان یک وسیله ارتباطی ایده خوبی است . چه به عنوان یک محیط عمومی استفاده شود چه به عنوان یک سیستم برای پیام های شخصی ، فقط به یک جدول نیاز دارد که شامل "to" و "from" و یک ستون برای نوشتن message و یک صفحه Inbox که پیام ها را جمع آوری کند و جایی که در ستون to کاربرهایی ,ا که اخیراً log in شده اند ، اضافه کند .

حال که به بحث مربوط به cms مقالات پرداختیم بهتر است روش هایی را نیز برای انتخاب یک cms بيان كنيم .

#### ۴-۱۰) پنج مرحله که باید برای انتخاب cms مدنظر قرار بگیرند

- قبل از هر چیز باید مشخص کنیم که قصد ایجاد چه نوع سایتی را داریم ؟ آیا سایت ما Portal است و براساس روابط متقابل كاربر و مديران سايت است؟ آيا سايت ما تنها يك Weblog است و شامل نوشته های روزمره می شود؟ آیا یک سایت آماری با هدف اطلاع رسانی می خواهیم؟ آیا سایت ما یک محیط برای انجام یک پروژه تیمی است ؟
- گام بعدی این است که مشخص کنید چه ویژگی ها و امکاناتی مورد نیاز ما است؟ آیا قصد نمايش اطلاعات به صورت پويا ( Dynamic ) را داريم ويا ايستا ( Static ) ؟ آيا نياز به يک تقويم وقايع و رويدادها داريم ؟ آيا نياز به يک بخش Upload/Download داريم ؟ آيا يک آلبوم تصاویر هم می خواهیم ؟ آیا ً به یک سیستم نظرسنجی و برآورد نیاز داریم ؟ آیا نیاز به یک تابع ترجمه داریم ؟ موارد بالا Modules یا Plug-ins نامیده مے شوند و عموماً به صورت امکانات افزودنی( Add-ons ) به هسته سیستم هستند . بیشتر سیستم های عرضه شده از Module های متعددی پشتیبانی می کنند اما ممکن است این امکانات جاری در نسخه های بعدی سیستم پشتیبانی نشوند و سازگار با تغییرات نباشند ( Incompatible ) ! تنها يشتيباني از Module مورد نظر ما كافي نيست بلكه بايد توجه كنيم كه چطور امكانات مورد نظر ما کار می کنند ؟ آیا خواسته های ما را برآورده می کنند ؟ گروههای مختلف یک ویژگی را از راههای مختلف پیاده سازی می کنند ! نکته کلیدی در اینجا آزمایش است زیرا بهترین راه حل برای آگاهی از قابلیت های یک سیستم است.
- حالا که سیستم مبنا و Module های مورد نیاز خود را مشخص کردیم ، باید به نحوه نمایش سايت خود دقت كنيم ( Presentation ) . در حال حاضر بيشتر cms ها امكان استفاده از CSS و Template ,ا فراهم می آورند که این امکان ,ا به ما می دهند که به سرعت ظاهر سایت خود را تغییر دهیم ( Site Skin ) . محتویات مشابه با ظواهر مختلف می توانند یک منظره كاملا دراماتيک را ترسيم كنند ! اين منظره مي تواند خيلي جذاب باشد ويا برعكس . همه چيز به تصورات ما بستگي دارد ! منابع متعددي در اطراف ما وجود دارد كه مي تواند به ما کمک کنند . این منابع به صورت Template هایی هستند که توسط افرادی خلاق طراحی شده اند و در دسترس عموم قرار داده شده اند . ما می توانیم این قالب ها را Download کرده به سایت خود اضافه کنیم و با این کار رنگ و بوی تازه ای به سایت خود بدهیم .
- حالا که لایه نمایش سایت خود را تعریف کردیم باید روی محتویات سایت خود تمرکز کنیم . محتوا خيلي خيلي مهم است! بدون محتوا، هر چقدر هم كه سايت زيبايي داشته باشيم، فايده ای ندارد! سایت ما بی فایده است، هیچ کاربری حاضر نمی شود برای بار دوم به سایت ما سر بزند و کم کم سایت ما محو می شود ! اطلاعات می تواند به فرم های مختلفی ارائه شود.

ممكن است مطالب كاربردي باشد يا مطالب طنز يا مطالب علمي . محتواي خوب باعث جذب مخاطب می شود . اگر یک سایت خبری داریم ، داشتن امکان تبادل اطلاعات با منابع دیگر از طريق RSS مهم است . بسته به نوع سايت ، امكانات محتوايي مختلفي مطرح مي شود .

• حالا كه تمام مراحل بالا را انجام داده ايم ، فقط يك قدم مي ماند و آن نگهداري (maintenanc ) و تجدید ( renewal ) سایت است . با گذشت زمان چه اتفاقی بر روی محتوای قدیمی می افتد ؟ آیا آنها آرشیو می شوند و یا در دسترس می مانند ؟ آیا این امکان وجود دارد که در صورت خرابی Server تمام سیستم بر روی یک محیط مجزا بازسازی مجدد ( Restore ) شوند ؟ آيا امكان گرفتن نسخه پشتيبان ( Backup ) در سيستم وجو دارد يا این کار باید به صورت دستی صورت بگیرد ؟ این ها سوالاتی هستند که با پاسخ دادن به آن ها مي توانيم cms مناسبي را ايجاد كرده و يا تهيه كنيم .

نتايج و پيشنهادات

طرحی که ما در اینجا ارائه کردیم ، فقط یک نمونه می باشد و تنها اصول اولیه این کار در اینجا بیان شده است . برنامه نویس می تواند با توجه به نیازهای خود و موضوعی که انتخاب می کند ، تغییرات متناسب را بوجود آورد . مثلا در موضوع مقالات که مورد بررسی ما بود ، می توان فیلدی برای نویسنده مقاله و نیز فیلدی برای تاریخ آن اضافه کرد . اینگونه تغییرات با توجه به نیازهای سایت و کاربران آن تعیین می شود . همچنین ما در اینجا برای ظاهر و رابط کاربر سایت ، بطور عملی ، حرفی نزده ایم و اين مورد را به سليقه برنامه نويس واگذار كرده ايم .

در نهایت اینکه در اینجا تنها قدم های اولیه برای نوشتن یک cms بیان شده و قدم های بعدی بر عهده خود برنامه نویس می باشد .

### منبع : http://www.intranetjournal.com